### ФЕДЕРАЛЬНОЕ ГОСУДАРСТВЕННОЕ БЮДЖЕТНОЕ ОБРАЗОВАТЕЛЬНОЕ УЧРЕЖДЕНИЕ ВЫСШЕГО ОБРАЗОВАНИЯ «КАМЧАТСКИЙ ГОСУДАРСТВЕННЫЙ ТЕХНИЧЕСКИЙ УНИВЕРСИТЕТ» (ФГБОУ ВО «КамчатГТУ»)

Факультет информационных технологий

Кафедра «Информационных систем»

**УТВЕРЖДАЮ** Декан МФ С.Ю. Труднев «17» апреля 2019 г.

## РАБОЧАЯ ПРОГРАММА ДИСЦИПЛИНЫ

«Информатика»

По программе специалитета 26.05.05 Судовождение и политических

специализация «Промысловое судовождение»

> Петропавловск-Камчатский 2019

Рабочая программа дисциплины составлена на основании ФГОС ВО 26.05.07 «Эксплуатация судового электрооборудования и средств автоматики» и учебного плана ФГБОУ *ВО* «КамчатГТУ».

Составители рабочей программы:

Доцент кафедры ИС *Ф<sub>K</sub> I<sub>1</sub>* - С. В. Чебанюк

Рабочая программа рассмотрена на заседании кафедры «Информационные системы» Протокол № 8 от « 11 » апреля 2019 года.

Заведующий кафедрой, д.т.н., професор: И.Г. Проценко « $17 \times$ апреля 2019 г.

## **1. ЦЕЛИ И ЗАДАЧИ УЧЕБНОЙ ДИСЦИПЛИНЫ**

Дисциплина «Информатика» относится к обязательной части основной профессиональной образовательной программы по специальности Судовождение, предусмотренной Учебным планом ФГОУ ВПО «КамчатГТУ».

**Целью** преподавания дисциплины «Информатика» является:

- предоставление студентам знаний по основам информатики;

- обеспечение базовой подготовки студентов в области применения персональных компьютеров для решения повседневных учебных и профессиональных задач.

**Задачами** изучения дисциплины «Информатика» является:

- приобретение теоретических знаний о процессах сбора, обработки и передачи информации, об устройстве и принципе работы персонального компьютера, а также получение практических навыков работы с основными программными продуктами.

Дисциплина «Информатика» дает возможность студентам решать следующие профессиональные **задачи** в соответствии с видами профессиональной деятельности:

- использовать информационные технологии при проектировании, разработке и эксплуатации новых видов судового оборудования, а также транспортных предприятий;

- осуществлять информационный поиск и анализ информации по объектам исследований.

В результате изучения дисциплины студенты должны:

#### **Знать:**

- структуру персонального компьютера;

- принципы действия периферийных устройств;

- основы алгоритмизации инженерных задач;

- основы программирования на алгоритмическом языке высокого уровня;

- основы применения вычислительной техники при разработке и эксплуатации радиоэлектронных систем;

#### **Уметь:**

- работать на персональном компьютере, используя системные и прикладные программные средства;

- составлять алгоритмы решаемых прикладных задач и осуществлять их реализацию на персональном компьютере;

- применять вычислительную технику при оформлении отчетной документации, эксплуатации радиоэлектронных устройств и систем;

### **Владеть:**

- основными приемами обработки экспериментальных данных.

### **Требования к результатам освоения основных образовательных программ подготовки специалиста**

В результате изучения дисциплины у студента должны быть сформированы следующие общепрофессиональные компетенции:

- способностью использовать основные методы, способы и средства получения, хранения, переработки информации, работать с компьютером как средством управления информацией (ОПК-5);

Таблица - Планируемые результаты обучения при изучении дисциплины, соотнесенные с планируемыми результатами освоения образовательной программы

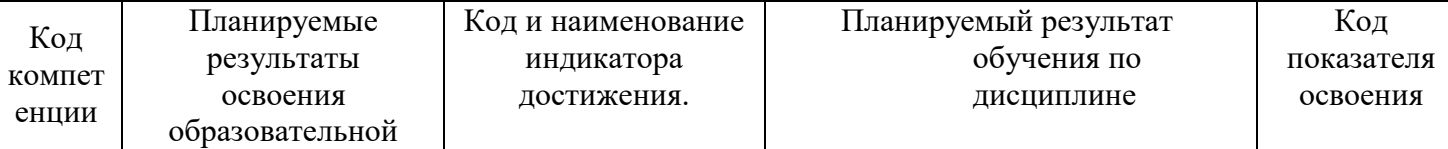

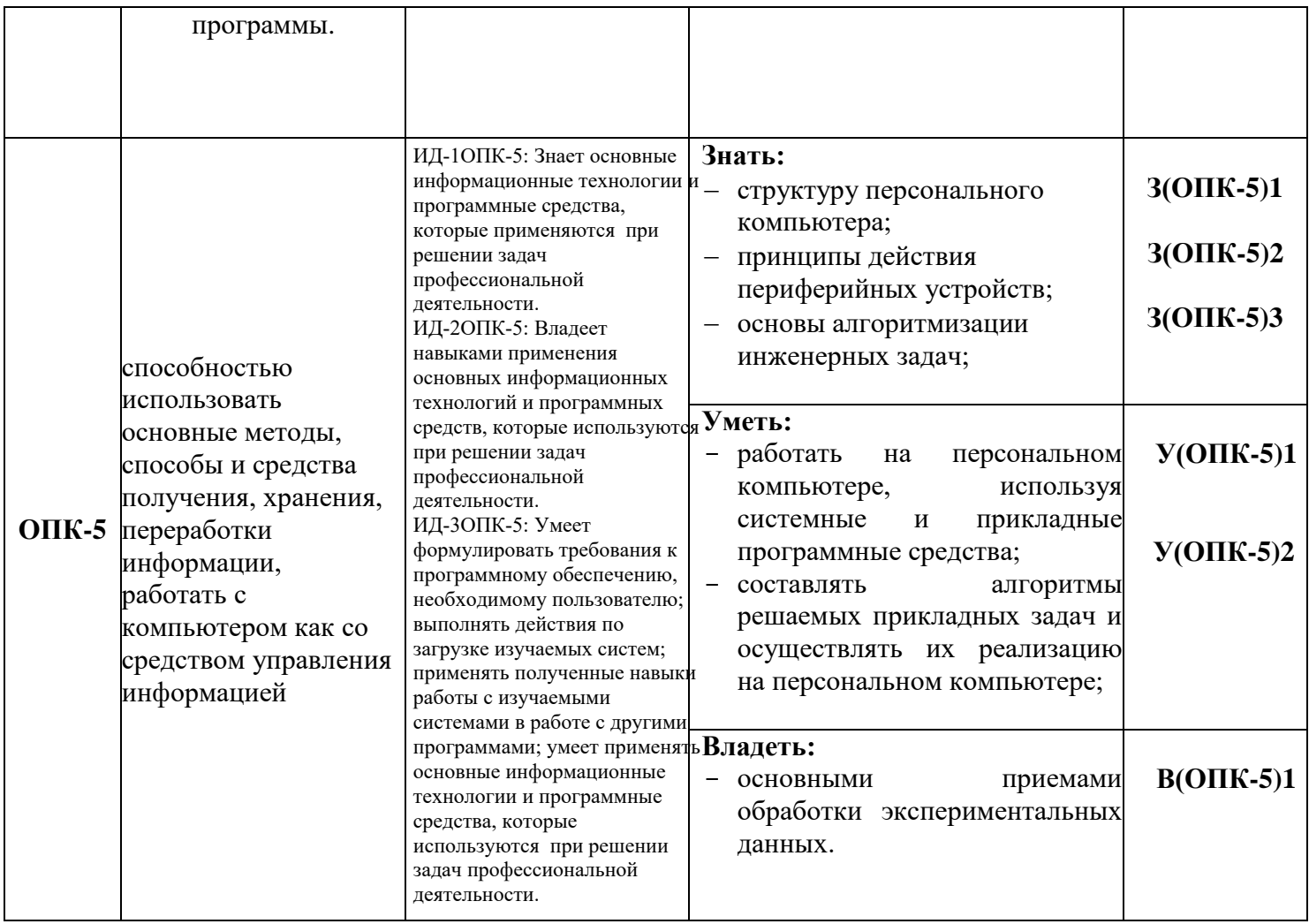

## **2. МЕСТО ДИСЦИПЛИНЫ В СТРУКТУРЕ ОБРАЗОВАТЕЛЬНОЙ ПРОГРАММЫ**

Курс «Информатика» является дисциплиной обязательной части в структуре образовательной программы.

# **3. СОДЕРЖАНИЕ ДИСЦИПЛИНЫ**

## **3.1 Тематический план дисциплины**

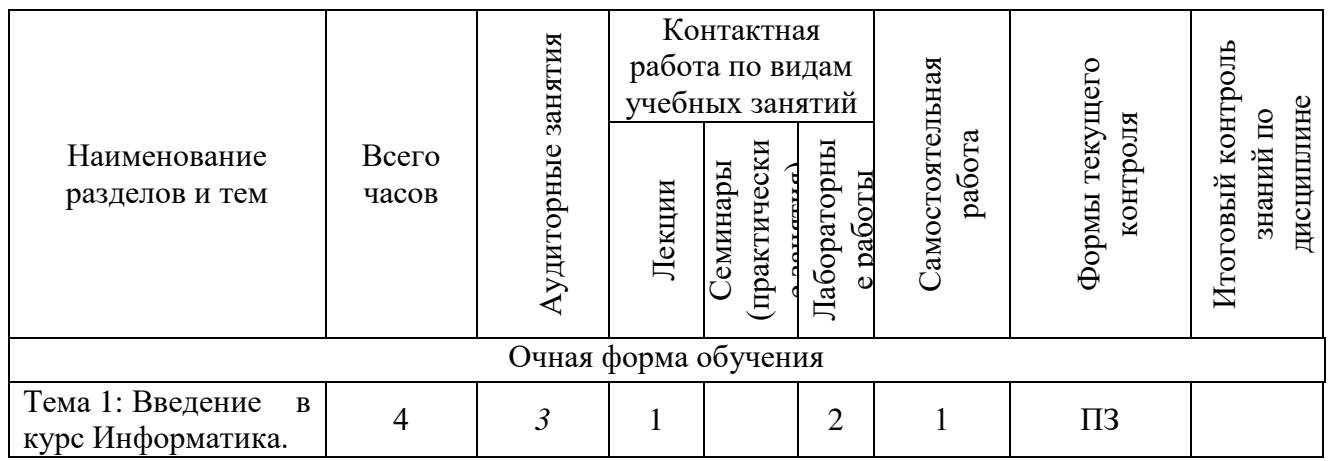

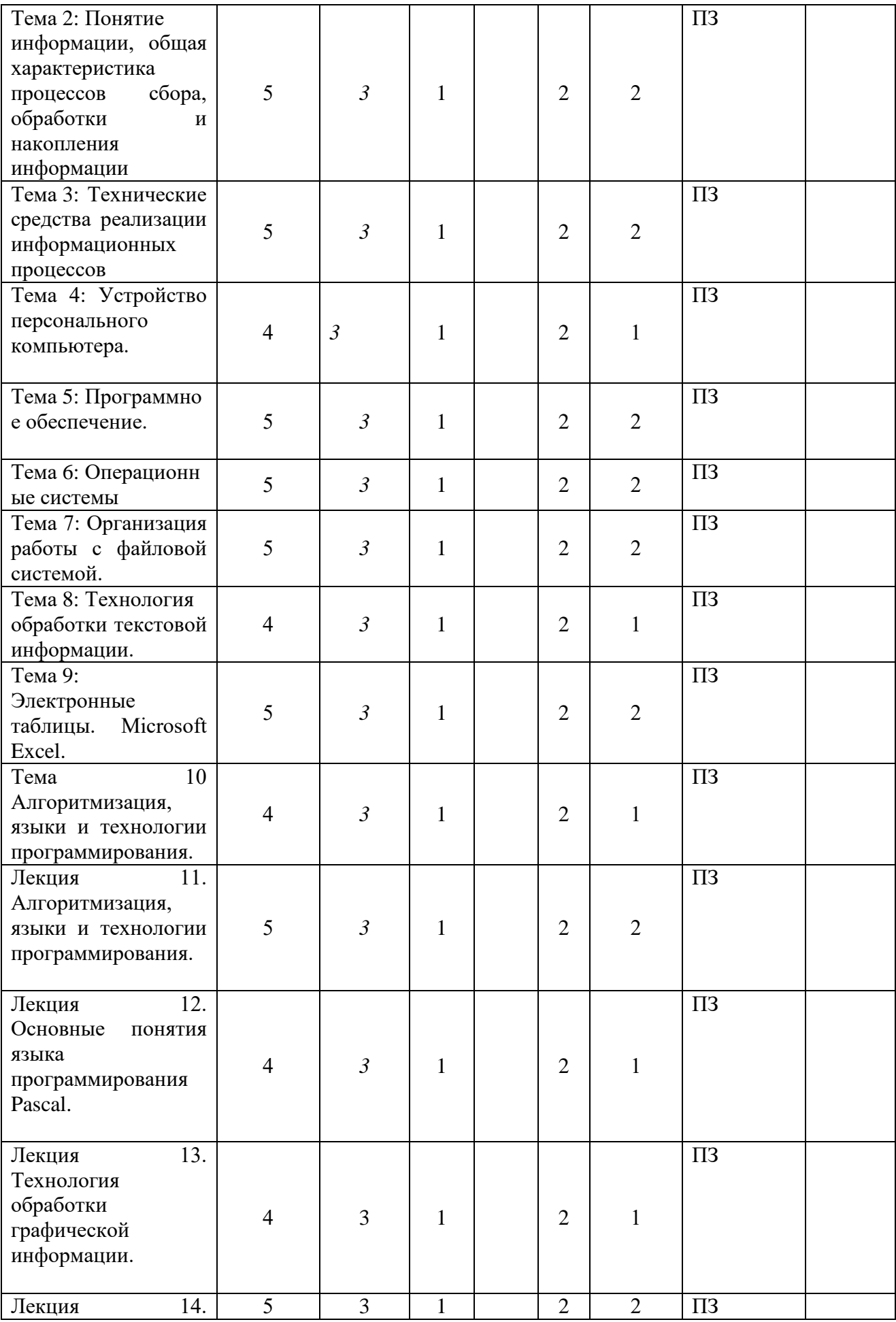

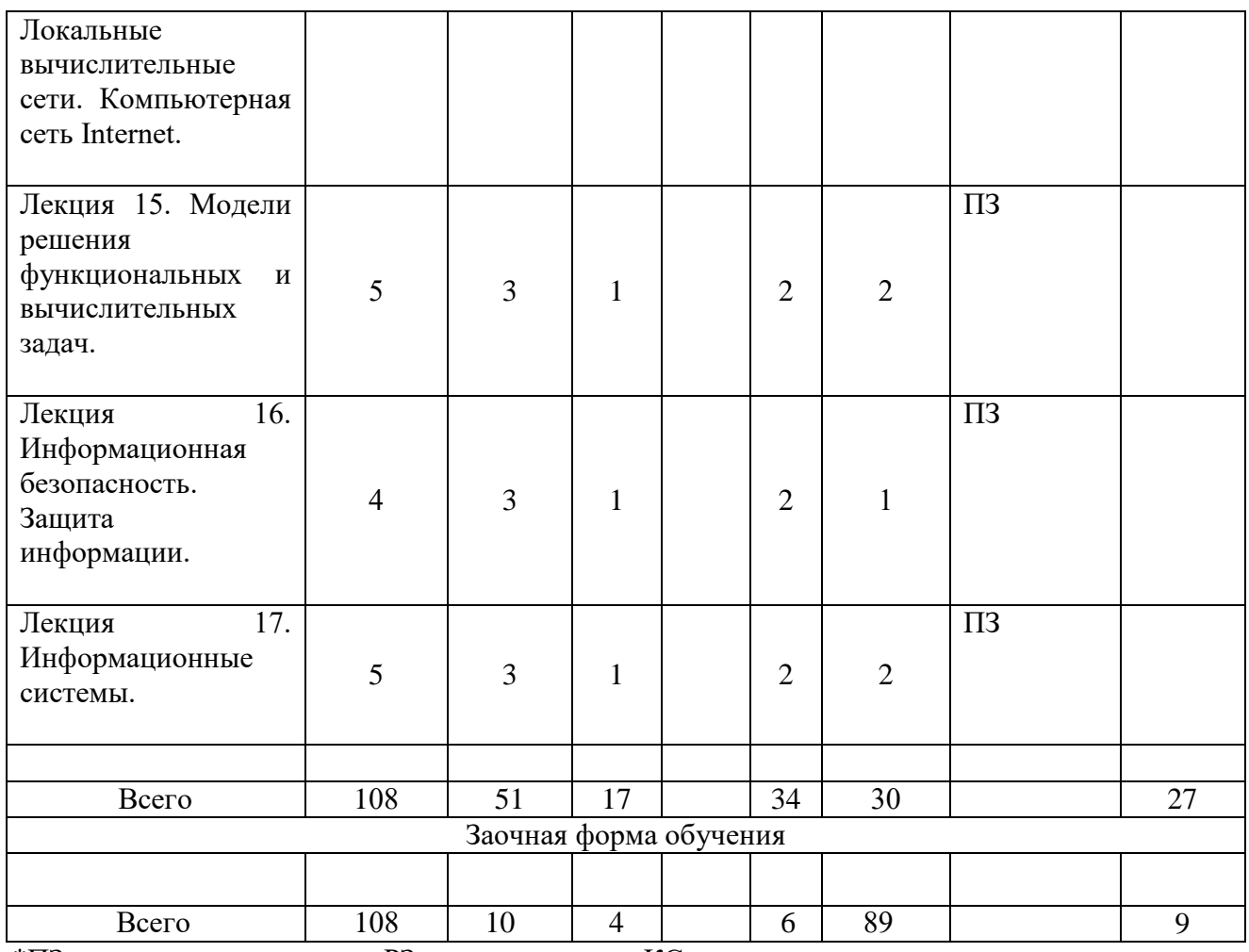

 $*$ ПЗ – практическое задание, РЗ – решение задач, КС – конкретная ситуация

### **3.2 Описание содержания дисциплины.**

## **Лекция 1. Введение в курс Информатика.**

*Рассматриваемые вопросы:*

1. Источники информационной технологии. Информационная технология как катализатор синтеза науки и технологии.

2. Расширение понятия "технология" во второй половине XX века. Информационная технология как основа всех современных интенсивных наукоемких технологий.

3. Искусственный интеллект и интеллектуальные системы.

4. Экспертные системы. Электронный офис, интеллектуальный офис.

Интеллектуальные здания, кварталы и города.

5. Информационные технологии образования. Очное и дистанционное образование. Дистанционное образование как возможность предоставления населению всестороннего доступа к лучшим мировым образовательным программам. Проект федеральной программы развития системы дистанционного образования.

## **Лекция 2. Понятие информации, общая характеристика процессов сбора, обработки и накопления информации.**

*Рассматриваемые вопросы:*

1. Общее представление об информации. Техническая, биологическая и социальная информация.

2. Кодированная информация.

3. Понятие носителя информации. Формы представления и передачи информации.

4. Знание как высшая форма информации.

5. Место и роль понятия "информация" в курсе информатики.

**Лекция 3. Технические средства реализации информационных процессов.**

*Рассматриваемые вопросы:*

1. Принцип работы компьютера. Основные функциональные части компьютера.

2. Взаимодействие процессора и памяти при выполнении команд и программ. Принцип запоминаемой программы.

3. Программа как последовательность действий компьютера. Двоичная система счисления.

4. Понятие о машинном языке и языке Ассемблер. Код ASCII.

5. Исходная и объектная программа. Трансляция как процесс преобразования исходного кода в объектный.

6. Революция персональных компьютеров.

### **Лекция 4. Устройство персонального компьютера.**

*Рассматриваемые вопросы:*

1. Архитектура компьютера. Центральные устройства.

2. Внешние устройства: накопители на гибких и жестких дисках, клавиатура, мышь, видеотерминал, принтер, диск CD-ROM, стриммер.

3. Характеристики и конструкция IBM-совместимого персонального компьютера. Материнская плата. Слоты расширения. Процессор и сопроцессор плавающей точкой. Дисковод, накопитель и контроллер диска. Видеоадаптер и дисплей. Порты ввода-вывода. Асинхронный последовательный адаптер. Параллельный порт. Суперпорт. Звуковые платы. Графические ускорители с графическим сопроцессором. Платы сбора данных.

### **Лабораторная работа №1**. **Текстовый редактор MS Word 2007. Печать и форматирование текста**

- Знакомство с оформлением текста:
- Форматирование текста по заданию.
- Редактирование текста по шаблону.
- Закрепление изученного материала.

### **Лабораторная №2. MS Word. Вставка символов, рисунков, объектов, формул**

- Работа с текстом
- Форматирование
- Вставка символов
- Работа c рисунками
- Работа с объектами
- Работа с формулами

#### **Лабораторная работа №3**. **MS Word. Создание маркированных и нумерованных списков**

- Создание маркированных списков
- Создание нумерованных списков
- Многоуровневые списки

**СРС.** 

### Список вопросов для самостоятельного изучения: Текстовый Редактор Word

- Опишите назначение и основные особенности редактора MS Word  $\sim$
- $\overline{\phantom{a}}$ Перечислите основные возможности и инструменты редактора MS Word
- Опишите приемы работы со справочной подсистемой редактора MS Word
- Перечислите пункты операционного меню редактора MS Word и их

назначение.

- Какие есть панели инструментов в MS Word.  $\sim$
- Опишите способы создания документа.
- Что такое шаблон.
- Опишите способы сохранения документа в MS Word
- Переключение между русским и латинским шрифтом  $\sim$
- Переключение между регистрами строчных и прописных букв.
- Как осуществляется перенос слов в редакторе MS Word
- Как создаются абзацы и страницы при вводе текста в редакторе MS Word  $\sim$
- Как можно вставить, разрезать, склеить строку в редакторе MS Word
- Перечислите основные операции над фрагментом в редакторе MS Word и дайте

им определение

- Чем отличается вырезка от копирования
- Чем отличается замена от удаления. Как выполняются эти операции
- Как можно повторить последнее выполненное действие в редакторе MS Word  $\equiv$
- Дайте определение термину «форматирование».
- Опишите возможные способы форматирования текста в редакторе MS Word  $\equiv$
- Что такое абзац в редакторе MS Word
- Как можно задать левый, правый и абзацные отступы в редакторе MS Word  $\sim$
- $\equiv$ Как задается интервал между строками и абзацами в редакторе MS Word
- Что такое табуляция и как устанавливаются позиции табуляции в редакторе

MS Word

Word.

Перечислите основные параметры форматирования страниц в редакторе MS

- Опишите способы задания полей страницы в редакторе MS Word.
- Как можно задать и отменить нумерацию страниц в редакторе MS Word
- Что такое обрамление и заливка в редакторе MS Word
- Опишите способы создания таблиц в редакторе MS Word.
- Опишите способы перемещения по таблице в редакторе MS Word
- Опишите способы выделения в таблице ячеек, строк, столбцов в редакторе MS

Word.

Опишите способы вставки в таблицу ячеек, строк, столбцов в редакторе MS Word.

Как можно изменить геометрические размеры ячеек, строк, столбцов в таблице в редакторе MS Word

Как можно вставить в документ рисунок, символ. Что такое специальная вставка в редакторе MS Word

- Что такое поиск в документе и как он организуется
- Что такое автотекст в документе и как он организуется  $\frac{1}{2}$

Как создать, преобразовать маркированный и нумерованный список в редакторе MS Word

- Информатика как научная дисциплина.
- $\overline{a}$ Основные понятия информатики.
- Передача информации:  $\equiv$
- Понятия информации.
- Понятия сообщения,  $\overline{a}$
- Понятия канала связи,
- Понятия сигнала,
- Понятия кодирования,
- Понятия декодирования.

### *Тренировочные задания:*

*Задание №1– перевод чисел из десятичной системы счисления в двоичную, восьмеричную и шестнадцатеричную системы счисления.* 

 *Сумма цифр в фамилии и имени мы примем как два целых числа, т.е. в данном случае это 76<sup>10</sup> и 2810, а сумму цифр в отчестве мы примем как дробное, т.е. в данном примере сумма примет вид 0,11010.*

 *Далее делаем перевод первых двух сумм (в таблице это 76<sup>10</sup> и 2810) в 2-ую, 8-ую и 16-ую системы счисления арифметическим способом.* 

 *Делаем проверку полученных 2-х, 8-х и 16-х чисел, т.е. выполняется обратный перевод в 10-ую систему счисления согласно приведенному ниже образцу.*

 *В третьей части задания делаем перевод дробного числа:* 

*а) В 8-ую систему счисления с точностью вычислений до 5-го знака (8-5 ). Делаем проверку, переведя полученную восьмеричную дробь обратно в десятичную дробь.*

*в) В 2-ую систему счисления с точностью вычислений до 13 знака (2-13). Пользуемся таблицей перевода чисел. Проверку не делаем.*

*с) В 16-ую систему счисления с точностью вычислений до 4-го знака (16-4 ). Пользуемся таблицей перевода чисел. Проверку не делаем*

### **Лекция 5. Программное обеспечение.**

*Рассматриваемые вопросы:*

Классификация программного обеспечения. Виды программного обеспечения. Направление развития и эволюция программных средств. Системное и прикладное программное обеспечение. Системы программирования. Компиляторы и интерпретаторы. Редактор связей и загрузчик. Отладчики. Прикладное программное обеспечение. Классификация программного обеспечения по проблемной ориентации. Пакеты прикладных программ. Примеры прикладных программных продуктов и систем.

### **Лекция 6. Операционные системы.**

*Рассматриваемые вопросы:*

Понятие об операционной системе. Назначение операционной системы. Ресурсы компьютера, процессы, состояние процесса, прерывания, планирование процессов. Мультипрограммирование. Управление ресурсами в операционной системе. Тупиковые ситуации и способы их устранения. Драйверы внешних устройств. Архваторы.

#### **Лекция 7. Организация работы с файловой системой.**

*Рассматриваемые вопросы:*

Файловая система. Файлы и их имена. Распределение блоков файла по диску. Каталоги. Текущий каталог. Путь к файлу. Диалог пользователей с операционной системой. Ввод команд. Запуск и выполнение команд. Примеры операционных систем.

## **Лекция 8. Технология обработки текстовой информации.**

*Рассматриваемые вопросы:*

Системы редактирования и подготовки документов. Редакторы текстов и редакторы формул. Понятие форматов документов. Разработка форматов документов. Подготовка деловой корреспонденции, счетов, формуляров и т. д. Графические редакторы. Настольные издательские системы. Сканирование изображений. Ввод и редактирование видеоизображений. Система мультимедиа. Виртуальная реальность.

### **Лабораторная работа №4. MS Word. Стили, ссылки, оглавление.**

- Создание нового стиля
- Применение нового стиля
- Создание оглавления
- Создание перекрестной ссылки
- Создание гиперссылки

## **Лабораторная работа №5. MS Word. Создание таблиц и оформление фотографий**

- Созлание таблиц
- Оформление таблиц
- Оформление фотографий
- Подготовка текста к печати

 $\overline{\phantom{0}}$ **Лабораторная работа №6**. **Табличный процессор MS Excel 2007.**

- Форматы ячеек.
- Формулы.
- Адресация абсолютная.
- Адресация относительная.
- Адресация смешанная.

## **СРС.**

*Список вопросов для самостоятельного изучения:*

Как производится встраивание и связывание объектов (OLE).

 Классификация памяти компьютера (внутренняя, внешняя) назначение, характеристики.

- Устройства ввода/вывода информации.
- Файлы. Имя и расширение файлов.
- Операционная система, операционная оболочка, операционная среда.

 OS Windows. Контекстное меню. Параметры окна папки. Корзина. Мой компьютер. Проводник.

 Объекты OS WINDOWS: папки, программы, ярлыки, Панель задач, Главное меню.

- OS Windows. Еe назначение, возможности. Обзор интерфейса. Работа с окнами.
	- Текстовый редактор Ms MS Word. Форматы (шрифт, абзац, страница).

 Текстовый редактор Ms MS Word. Списки (маркированные, нумерованные, многоуровневые).

- Текстовый редактор Ms Word.Создание и форматирование таблиц.
- Текстовый редактор Ms Word. Вставка символов и объектов(редактор формул).

## *Тренировочные задания:*

Задание 1. Посчитайте, используя ЭТ, сколько вам понадобиться денег, чтоб купить все продукты.

Порядок выполнения упражнения:

- В ячейку А1 вводим "№"
- В ячейки А2, А3, А4, А5 вводим "1". "2". "3". "4"
- В ячейку В1 вводим "Наименование"
- В ячейку С1 вводим "Цена в рублях"  $\equiv$
- В ячейку D1 вводим "Количество"
- В ячейку Е1 вводим "Стоимость"
- В ячейку D6 вводим "Итого:"
- В столбие "Стоимость" все формулы записываются на английском языке!  $\equiv$
- $\mathcal{I}$ .
- $2.$ В формулах вместо переменных записываются имена ячеек.
- $\mathfrak{Z}$ .

Также можно просто нажать «=» и выделить нужные ячейки.

После нажатия Enter вместо формулы сразу появляется число - результат вычисления

Далее выделяем ячейки E2, E3, E4, E5, E6 и нажимаем на  $\sum$  (Автосумма).

Есть и другой способ, ставим выделение в ячейку Е6, нажимаем на кнопку f s выбираем категорию математические и ишем «СУММ», затем выделяем ячейки с E2 по E5 и нажимаем Ок.

 $\overline{4}$ 

#### Лекция 9. Электронные таблицы. Microsoft Excel.

Рабочие книги, листы и ячейки. Ввод и копирование данных. Ввод и копирование формул. Основные функции. Списки. Диаграммы.

#### Лекция 10. Базы данных. Теоретические основы. Microsoft Access.

#### Рассматриваемые вопросы:

Задачи, решаемые с помощью баз данных. Социальная роль баз данных. Автоматизированные информационные ресурсы: базы данных. Данные и знания. Отличия между ними. Электронные таблицы. База данных, банк данных, система управления базой данных, администратор базы данных. Уровни представления данных: концептуальный, логический, физический, внешний. Организация связей между данными: иерархическая, сетевая, реляционная.

Рассматриваются три - четыре конкретные системы, выбираемые по усмотрению вуза, например: FoxPro, Paradox, Access, Oracle. (При 100-часовой программе рекомендуется рассмотреть одну систему). Многопользовательские информационные системы. Технология "Клиент-Сервер".

#### Лекция 11. Алгоритмизация, языки и технологии программирования.

Рассматриваемые вопросы:

Понятие алгоритма и алгоритмической системы. Две формы представления алгоритмов: визуальная и текстовая. Визуальные и текстовые языки и псевдоязыки. Преобразование алгоритмов из визуальной формы в текстовую и обратно. Визуализация алгоритмов и блок-схемы. Формализация и эргономизация блок-схем. Линейные, разветвленные и цикличные алгоритмы. Вложенные и параллельные алгоритмы. Логические элементы и базовые управляющие структуры визуального структурного программирования. Построение алгоритма из базовых структур. Пошаговая детализация как метод проектирования алгоритмов.

#### Лекция 12. Основные понятия языка программирования Pascal.

Рассматриваемые вопросы:

Понятие языка высокого уровня. Синтаксис и семантика. Компьютер как исполнитель алгоритмов. Программа как изображение алгоритма в терминах команд, управляющих работой компьютера. Коды, ассемблеры, языки высокого уровня. Трансляция и компоновка. Исходный и объектный модули, исполняемая программа. Компиляция и интерпретация. Данные как объект обработки. Типы данных, способы и механизмы управления данными. Операции с массивами. Ввод и вывод массивов. Алгоритмы поиска и упорядочения массива. Программы и подпрограммы. Подпрограммы, их назначение и классификация. Оформление подпрограмм, обращение к ним, передача параметров. Библиотечные подпрограммы. Решение задач с помошью стандартных программ. Объектноориентированное программирование. Логическое программирование.

#### Лабораторная работа №7. Программирование в Turbo Pascal 7.0. Алгоритмы линейной структуры.

Создание программы для примера высчитывающие сумму трех чисел.

Создание программы для примера высчитывающие произведение трех чисел.

Создать новую программу, которая выдает результат на экран с соответствующими пояснениями.

- Использовать функцию для нахождения остатка от деления 27 на 6.
- Использовать функцию для определения является ли число 235 четным.
- Использовать функцию, которая выводит на экран значение, следующее за 15.  $\equiv$

Определить и вывести на экран истинность или ложность высказываний 53>89 и -

Использовать функцию, которая показывает предыдущее 32 число.

 $5 < 12.$ 

Найти произвеление остатка от леления 45 на 7 и целой части 7.32.

С клавиатуры вволят три лействительных числа. Вычислить их сумму. Ввол ланных и вывод результата сопровождается пояснениями. Нарисовать блок-схему.

### Лабораторная работа №8. Программирование в Turbo Pascal 7.0. Алгоритмы ветвления.

Разработать алгоритм и построить блок-схему по вариантам.

Вариант № 0.

Равны ли площади прямоугольного треугольника с катетами а, b и  $1.$ прямоугольного треугольника с катетами k, m?

Данные для ввода:

Определить, имеется ли среди трёх чисел а, b, с хотя бы одно чётное.  $2.$ Составить блок-схему.

Вариант № 1.

1. Заданы площади круга R и квадрата S. Определить, поместится ли в круг в квадрате.

Данные для ввода:

- $1)$  $R=3,2, S=3,5;$
- $(2)$  $R=3,2, S=4;$
- $3)$  $R=6$ ,  $S=9$ .

*Указание.* Чтобы круг поместился в квадрат, диаметр круга должен быть меньше или равен стороне квадрата.

2. Определить, имеется ли среди трёх чисел a, b, c хотя бы одна пара равных между собой чисел.

Вариант № 2.

1. Является ли *биссектрисой* прямая, лежащая внутри угла и образующая с его сторонами данные углы  $\alpha$  и  $\beta$ .

Данные для ввода:

1)  $\alpha = 30^0$ ;  $\beta = 40^0$ ;

2)  $\alpha = \beta = 50^0$ .

2. Составить программу, контролирующую знание закона Ома. Обучаемый вводит формулу закона Ома в символьную переменную, которая далее сравнивается с правильным ответом, хранящимся в другой символьной переменной.

Вариант № 3.

1. Составить программу для определения подходящего возраста кандидатуры для вступления в брак, используя следующее соображение: возраст девушки равен половине возраста мужчины плюс 7. Данные для проверки работы программы задать самостоятельно.

2. Определить количество целых среди трёх чисел a,b,c . Составить блок-схему.

Вариант № 4.

1. Составить программу, реализующую эпизод сказки: спрашивает, куда предпочитает пойти герой (налево, направо или прямо), и печатает, что его ждёт в каждом случае. Текст вопросов и ответов задать самостоятельно.

2. Определить количество положительных чисел среди трёх a,b,c . Составить блок-схему.

Вариант № 5.

1. Найти больший угол треугольника с данными углами  $\alpha$  и 60<sup>0</sup>.

Данные для ввода:

1) $\alpha = 30^0$ ;

2) $\alpha = 70^0$ .

2. Найти среди чисел а, Ь, с наименьшее и заменить им число большее из них. Вариант № 6.

1. Является ли *прямоугольником* фигура ABCD с задаваемыми с клавиатуры углами  $\alpha$ ,  $\beta$  и  $\gamma$ ?

Данные для ввода:

1)  $\alpha = \beta = \gamma = 90^0$ ;

 $2)$   $\alpha = \beta = 90^0$ ,  $\gamma = 91^0$ .

2. Определить, является ли треугольник со сторонами a, b, c равнобедренным. Составить блок-схему.

Вариант № 7.

1. Составить программу, которая при вводе вашего имени здоровается с вами, а при вводе другого имени, отвечает «до свидания».

2. Найти среди чисел а, b, с наибольшее и наименьшее. Поменять эти значения между собой. Составить блок-схему.

Вариант № 8.

1. Составить программу, которая запрашивает пять оценок по предмету, выводит средний балл и, если оценка ниже «4» выдаёт сообщение «Почитайте литературу!».

2. Даны три числа a, b, c. Возвести в квадрат те из них, значения которых неотрицательны. Отрицательные числа оставить без изменения. Составить блок-схему.

Вариант № 9.

Напишите программу, которая подсчитывает среднее количество выпавших осадков за неделю. Если это количество больше нормы, то выдаётся сообщение «осадков больше нормы», иначе выдаёт сообщение «осадки в норме».

(В день может выпасть от 100 мл до 200 мл, норма 170 мл.)

Даны два числа. Вывести первое число, если оно больше второго, и оба числа, если это не так.

### $CPC.$

Список вопросов для самостоятельного изучения: Табличный Процессор MS Excel

- Что такое электронная таблица.  $\bar{\phantom{a}}$
- Что такое рабочий лист MS Excel.
- Что понимают под координатами ячейки.  $\overline{\phantom{0}}$
- Какие типы данных можно вводить в ячейки таблицы MS Excel.
- Как осуществляется автоматическое заполнение данных MS Excel.  $\sim$
- Как создать таблицу на рабочем листе в MS Excel.
- Как удалить таблицу MS Excel.
- Что понимают под функцией в MS Excel.
- Что такое абсолютная и относительная адресация.
- Как производится автоматическое вычисление суммы.
- Перечислите способы копирования данных и формул.
- Как заменить адреса ячеек в формуле их именами.  $\mathbf{r}$
- Можно ли пользоваться именами ячеек при написании формулы.
- Как указывается диапазон ячеек, для которых применяется функция СРЗНАЧ.  $\equiv$
- Как можно вставить строку (столбец) в таблицу MS Excel.
- Как можно улалить строку (столбен) в таблину MS Excel.  $\equiv$
- Как можно скрыть строку (столбец) в таблицу MS Excel.

Как задать ссылку из одного рабочего листа на другой лист текущего файла или на таблицу из другого файла.

- Как задается область консолидации по расположению.
- $\overline{a}$ Как задается область консолидации по категориям.
- Можно ли просмотреть консолидированные данные в итоговой таблице.
- $\mathbf{r}$ Как рассчитать промежуточные итоги по группам данных таблицы.
- Что называется диаграммой MS Excel.
- Опишите порядок создания диаграммы в MS Excel.
- Как можно изменить тип диаграммы в MS Excel.
- Как можно изменить любой из стандартных элементов диаграммы MS Excel.
- Что называется базой ланных в MS Excel.
- Что такое поле, запись базы данных.  $\equiv$
- как можно ввести данные в базу данных.
- Перечислите способы поиска в базе данных.  $\sim$
- Как действует автофильтр.  $\mathbf{r}$
- Для чего применяется расширенный фильтр.
- Как осуществляется сортировка данных.
- Как воспользоваться командой Итоги.
- Как создать сводную таблицу.  $\mathbf{r}$
- Как изменить представление данных в сводной таблице.
- $\equiv$ Что такое дисперсия.

### Программирование на Pascal.

- Что такое алгоритм. Способы изображения алгоритма.
- Алфавит языка Pascal и структура программы на языке Pascal.  $\equiv$
- Что пишется в разделе объявления переменных.  $\mathbf{r}$
- Что пишется в разделе объявления процедур и функций
- Для чего служат операторные скобки Begin.. End.  $\sim$
- Перечислите типы данных в Pascal.
- Назовите стандартные функции в Pascal.
- Перечислите арифметические и логические операции в Pascal.
- Оператор ветвления. Полная и сокращенная форма.
- Оператор множественного выбора.
- Что такое цикл. Перечислите три типа циклов.
- Дайте определение массива. Как объявить массив.
- Какие действия можно производить с массивами.
- Дайте определение символу и строки в Pascal.
- Дайте определение процедуры в Pascal.
- Дайте определение функции в Pascal.

#### *Тренировочные задания:*

*Задание №1 – сложить два числа с использованием прямого, обратного и дополнительного кодов.*

*1) Вычислить сумму, используя прямой, обратный и дополнительный коды:* 

- *1-ое слагаемое положительное число (сумма цифр в имени). В примере это*
- *2810.*

*11010.*

- *2-ое слагаемое отрицательное число (сумма цифр в отчестве). В примере это* 
	- *Сделать проверку полученной суммы.*

#### *Задание №2*

$$
y = \sin\left(3f - \frac{a}{b}\right) + \frac{|a+2f|}{7} + \frac{5}{b};
$$
  
But *ucnum* b *anquene supaxeen us*

*значения a, b, f вводятся с клавиатуры.*

 *Вычислить площадь треугольника по двум произвольным сторонам a, b и углу между*   $S = \frac{1}{2}ab\sin c$ 

ними. Формула: 
$$
5 - 2^{200 \text{snr}} \cdot
$$
 *Нарисовать блок-скему.*

 *С клавиатуры вводится натуральное число a до 1000 Определить и напечатать число десятков входящих в этом числе.*

*С клавиатуры вводится натуральное число a до 6 знаков. Определить и напечатать* 

*число единиц, десятков, сотен и тысяч в этом числе.*

#### Дисциплинарный модуль 4.

Продолжительность изучения модуля 4 недель.

### **Лекция 13. Технология обработки графической информации.**

#### *Рассматриваемые вопросы:*

Представление и обработка графической информации. Устройства ввода и отображения графической информации. Растровая и векторная графика. Системы художественной графики.

### **Лекция 14. Локальные вычислительные сети. Компьютерная сеть Internet.**

*Рассматриваемые вопросы:*

Телекоммуникации. Соединение пользователей и баз данных с помощью линий связи. Понятие телекоммуникации. Компьютерные сети как средство реализации практических потребностей. Локальные сети и глобальные сети: принципы построения, архитектура, основные компоненты, их назначение и функции. Понятие и модели протоколов обмена информацией, семиуровневая модель. Основные принятые в мире

протоколы. Среды передачи данных. Модемы. Спутниковые и оптоволоконные каналы связи. Прикладные возможности телеинформационных систем: электронная почта. Электронные доски объявлений (BBS), телеконференции, передача формализованной информации, доступ к удаленным базам данных, экстерриториальная организация совместных работ. Всемирная компьютерная сеть ИНТЕРНЕТ. Ее возможности. Киберпространство (cyberspace) как часть повседневной жизни миллионов людей. Средства навигации по киберпространству. Перспективы развития телекоммуникационных систем. Предполагаемое объединение телефона, телевизора, факса и персонального компьютера в единый "информационный процессор". Проект информационных суперскоростных магистралей (information superhighways). Интеграция мировых информационных ресурсов и создание глобального киберпространства.

#### **Лекция 15. Модели решения функциональных и вычислительных задач.**

*Рассматриваемые вопросы:*

Моделирование как метод познания. Классификация моделей. Информационные модели: знаковые и вербальные, функциональные и структурные, математические, компьютерные. Этапы моделирования.

#### **Лекция 16. Информационная безопасность. Защита информации.**

*Рассматриваемые вопросы:*

Информационная структура Российской Федерации. Информационная безопасность (ИБ) и ее составляющие. Угрозы безопасности информации и их классификация. Основные виды защищаемой информации. Проблемы ИБ в мировом сообществе.

Законодательные и иные правовые акты РФ, регулирующие правовые отношения в сфере ИБ и защиты государственной тайны. Система органов обеспечения ИБ в РФ. Административно-правовая и уголовная ответственность в информационной сфере.

Защита от несанкционированного вмешательства в информационные процессы. Организационные меры, инженерно-технические и иные методы защиты информации в том числе сведений, составляющих государственную тайну. Защита информации в локальных компьютерных сетях, антивирусная защита. Специфика обработки конфиденциальной информации в компьютерных системах.

#### **Лекция 17. Информационные системы.**

*Рассматриваемые вопросы:*

Геоинформационные системы. Системы машинного перевода текстов с русского языка на английский и обратно. Единая система программной документации ЕСПД. Оценка качества программных средств. Критерии качества программ по ГОСТ 28195-89. Отчуждаемые (от разработчика) и неотчуждаемые программы. Контроль качества программ на отдельных этапах разработки (техническое задание, технический проект, рабочий проект).

Экономические, организационные и правовые вопросы создания программного и информационного обеспечения. Понятие интеллектуальной собственности.

Понятие модели, компьютерные представления переменных и отношений. Классификация моделей и решаемых на их базе задач.

Принципы работы численных методов, взаимосвязи между моделями и методами, понятие вычислительной схемы. Дискретизация непрерывных моделей. Решение задач, описываемых дифференциальными уравнениями. Имитационные модели. Графовые, логикоалгебраические и реляционные модели.

Интеллектуальные системы решения вычислительных задач и моделирования.

Понятие реального времени. Автоматизированные системы управления (АСУ) реального времени. Структура АСУ. АСУ технологическими процессами. АСУ подвижными объектами. Системы автоматизированного проектирования. Системы автоматизации научных исследований. Мониторинг окружающей среды. Гибкие автоматизированные производства.

### **Лабораторная работа №3**. **Система управления базами данных MS Access 2007**

- Знакомство MS Асcess
- Создание таблиц
- Создание базы данных в MS Асcess

#### **Лабораторная работа №9. Система управления базами данных MS Access 2007.**

- Создание и редактирование таблиц базы данных MS Асcess.
- Создание форм
- Сортировка данных
- Фильтрация данных по полям
- Поиск данных

#### **Лабораторная работа №10. Система управления базами данных MS Access 2007.**

- Схема данных.
- Настройка связи между таблицами.
- Создание отчетов

#### **Лабораторная работа №11. Система управления базами данных MS Access 2007.**

- Создание запросов
- Перекрестные запросы
- Запросы на добавление
- Запросы на выборку
- Работа с формами.

#### **Лабораторная работа №12. MS PowerPoint.**

- Основы работы.
- Создание презентации.

Пример анкетирования оформить в виде презентации о себе. Примерная тематика вопросов, раскрывающихся в анкетировании:

- Ф.И.О.
- Год рождения
- Где учитесь
- Какой группы вы студент
- Адрес вашего проживания
- Город проживания
- Контактный телефон
- Семейное положение
- Увлечения
- Занятия спортом
- Посещение секций
- Увлечения на учёбе в виде предмета
- Как бы хотелось изменить свободное время
- Как бы хотелось изменить учебный процесс
- Пожелания для мероприятий
- Как находите язык с куратором группы
- Как проходят кураторские часы
- Делаете газеты на праздники в университете
- Поздравляете ли с днем рождения декана факультета
- Поздравляете ли с днем рождения преподавателей
- Поздравляете ли с днем рождения куратора

### **4. ФОНД ОЦЕНОЧНЫХ СРЕДСТВ**

Фонд оценочных средств для проведения промежуточной аттестации обучающихся по дисциплине «Информатика» представлен в приложении к рабочей программе дисциплины и включает в себя:

 перечень компетенций с указанием этапов их формирования в процессе освоения образовательной программы;

 описание показателей и критериев оценивания компетенций на различных этапах их формирования, описание шкал оценивания;

 типовые контрольные задания или материалы, необходимые для оценки знаний, умений, навыков и (или) опыта деятельности, характеризующих этапы формирования компетенций;

 методические материалы, определяющие процедуры оценивания знаний, умений, навыков и (или) опыта деятельности, характеризующих этапы формирования компетенций.

1. .

### **5. РЕКОМЕНДУЕМАЯ ЛИТЕРАТУРА**

#### **5.1 Основная литература:**

1. Беляев М. А. Основы информатики: учеб. для студентов вузов / М. А. Беляев, В. В. Лысенко, Л. А. Малинин. – Ростов н/д: Феникс, 2009. – 352 с. - 24 экз.

#### **5.2 Дополнительная литература:**

3. Проценко И.Г. Информатика: метод. указания к выполнению лабораторных работ для студентов технолог. факультета оч. формы обучения / И.Г. Проценко, Л. А. Кошкарева.–Петропавловск-Камчатский : КамчатГТУ, 2011. – 47 с. - 52 экз.

#### **5.3 Методические указания:**

1. .Чебанюк С.В., Чебанюк А.Н. Информатика. Программа курса и методические указания к выполнению лабораторных и самостоятельных работ для студентов всех специальностей очной формы обучения.

### **5.4 Перечень ресурсов информационно-телекоммуникационной сети «Интернет»**

## **6. МЕТОДИЧЕСКИЕ УКАЗАНИЯ ДЛЯ ОБУЧАЮЩИХСЯ ПО ОСВОЕНИЮ ДИСЦИПЛИНЫ**

### **7. КУРСОВОЙ ПРОЕКТ (РАБОТА)**

В соответствии с учебным планом курсовое проектирование по дисциплине «Информатика» не предусмотрено.

## **8. ПЕРЕЧЕНЬ ИНФОРМАЦИОННЫХ ТЕХНОЛОГИЙ, ИСПОЛЬЗУЕМЫХ ПРИ ОСУЩЕСТВЛЕНИИ ОБРАЗОВАТЕЛЬНОГО ПРОЦЕССА ПО ДИСЦИПЛИНЕ**

### **8.1 Перечень информационных технологий, используемых при осуществлении образовательного процесса**

При освоении дисциплины используются следующие информационные технологии:

использование слайд-презентаций;

 изучение нормативных документов на официальном сайте федерального органа исполнительной власти, проработка документов;

интерактивное общение с обучающимися и консультирование посредством

электронной почты.

### **8.2 Перечень программного обеспечения, используемого при осуществлении образовательного процесса**

При освоении дисциплины используется лицензионное программное обеспечение:

- текстовый редактор Microsoft Word;
- пакет Microsoft Office;
- электронные таблицы Microsoft Excel;
- презентационный редактор Microsoft Power Point.

### **8.3 Перечень информационно-справочных систем**

При освоении дисциплины используются следующие информационно-справочные системы:

 справочно-правовая система Консультант-плюс [Электронный ресурс] – Режим доступа: <http://www.consultant.ru/online>

 справочно-правовая система Гарант[Электронный ресурс] – Режим доступа: <http://www.garant.ru/online>

## **9. МАТЕРИАЛЬНО-ТЕХНИЧЕСКОЕ ОБЕСПЕЧЕНИЕ ДИСЦИПЛИНЫ**

Лекционный материал изучается в специализированной аудитории, оснащенной проектором с видеотерминала персонального компьютера на настенный экран.

Лабораторные работы выполняются в специализированной лаборатории, оснащенной современными персональными компьютерами и программным обеспечением в соответствии с тематикой «Информатика».

Число рабочих мест в классах должно обеспечить индивидуальную работу студента на отдельном персональном компьютере.

В качестве материально-технического обеспечения дисциплины используются:

 для проведения занятий лекционного типа, групповых и индивидуальных консультаций, текущего контроля и промежуточной аттестации учебная аудитория № 7-520 с комплектом учебной мебели на 25 посадочных мест;

 для лабораторных работ - лабораторная аудитория № 7-402, оборудованная 10 рабочими станциями с доступом к сети «Интернет» и в электронную информационнообразовательную среду организации и комплектом учебной мебели на 15 посадочных мест;

- доска аудиторная;
- мультимедийное оборудование (ноутбук, проектор);
- презентации в Power Point по темам курса «Информатика».